## **Opis równoległy 2**

Wstawia opis równoległy ze strzałkami pozycji w przekroju.

```
\frac{1}{2\sqrt{2}}Ikona: 
Polecenie: ZBOR2
Menu: Żelbet | Opisz pręty w przekroju | Równoległy
```
Polecenie służy do opisywania prętów w przekroju. Działanie polecenia jest identyczne jak działanie polecenia *Opis równoległy 1*, z tą różnicą, że domyślnie dodawana jest strzałka wskazująca kierunek rozmieszczania prętów.

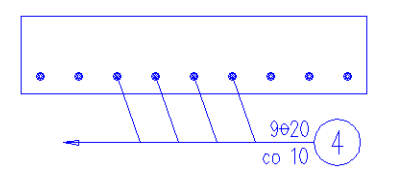

**Rys. 1.** *Opis równoległy prętów ze strzałkami*